# **Declaring a Chosen Name**

Please [review the University](https://www.jefferson.edu/life-at-jefferson/handbooks/policies/undergraduate-policies/chosen-name.html)'s policy on Chosen Name before declaring a preferred name.

Log into BannerWeb (banner.jefferson.edu) with your campus key and password, which will bring you to the main menu:

Main Menu

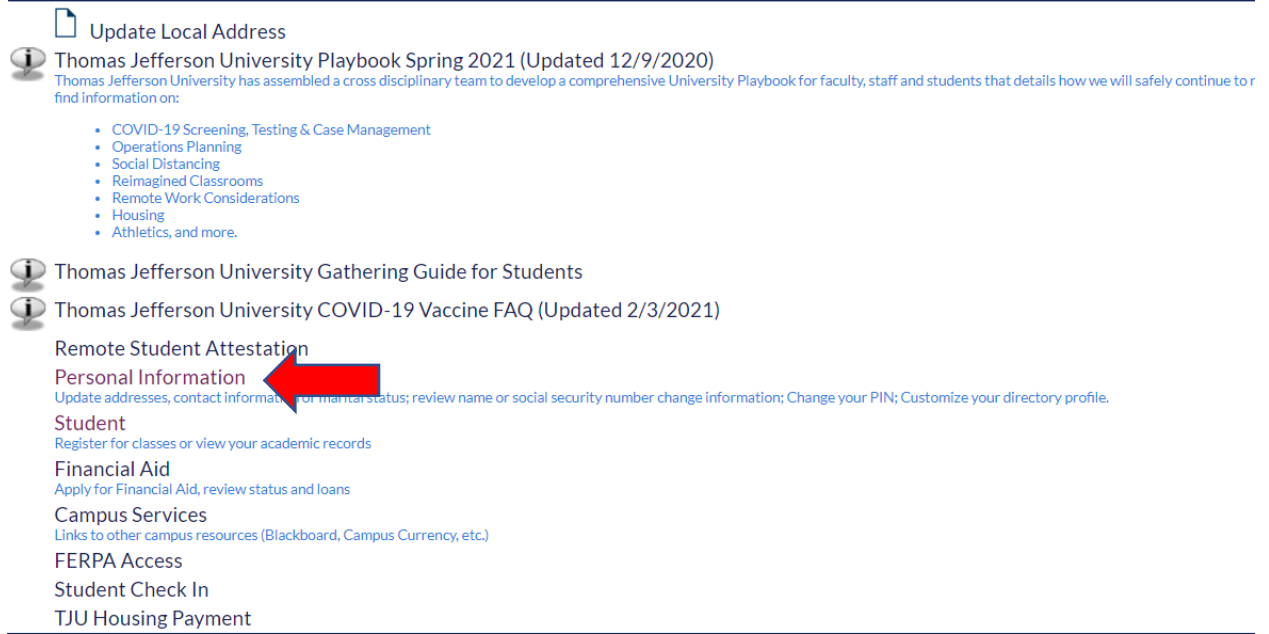

Click on the "Personal Information" link:

# **Personal Information**

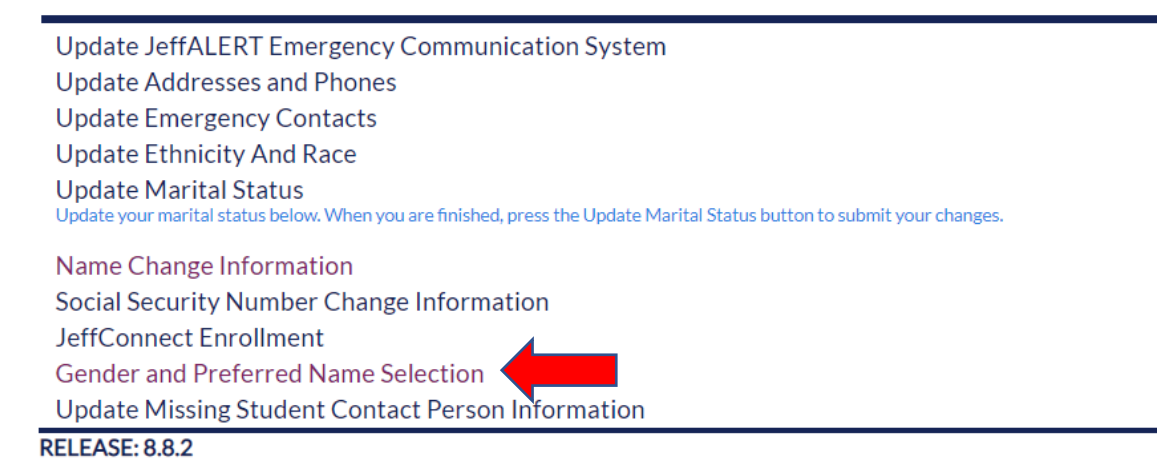

Click on the "Gender and Preferred Name Selection" link:

Select Preferred Gender and Chosen Pronoun

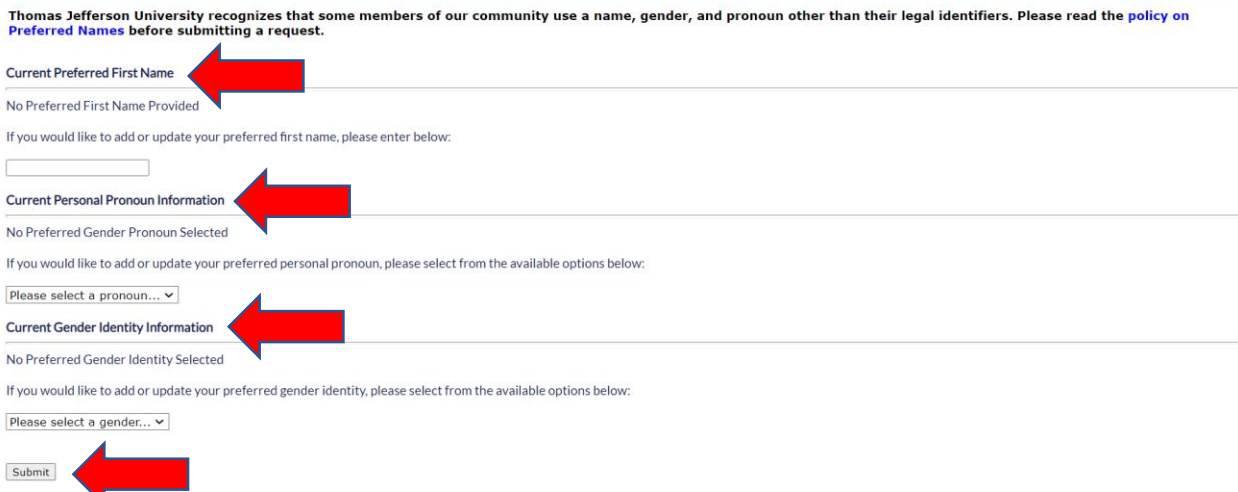

You can enter a preferred first name, select a personal pronoun, and/or select a gender identity. You do not need to enter information for all three areas. Click on "Submit" when finished.

# Select Preferred Gender and Chosen Pronoun

### Preferred First Name Information

A request is submitted to the Registrar office to update your preferred first name to "Arash". When your request is processed, you will receive an email with the status of your request.

#### Preferred Personal Pronoun Information

Preferred gender personal pronoun is updated to: He/Him/His

#### Preferred Gender Identity Information

Preferred gender identity is updated to: Male

# You will see a confirmation when you submit information.

#### Preferred First Name Information

There is a pending request to change your preferred first name. Your request cannot be processed at this time.

# Once you declare a preferred first name, you cannot submit another request until it has been processed.

# **Current Preferred First Name**

**AR** 

If you would like to add or update your preferred first name, please enter below:

Arash

You are able to declare a different preferred first name after a previous request has been processed.